# BIO

# MANUAL DE USUARIO

**Elo Touch Solutions**  Pantallas táctiles IDS 32/42/43/5543L

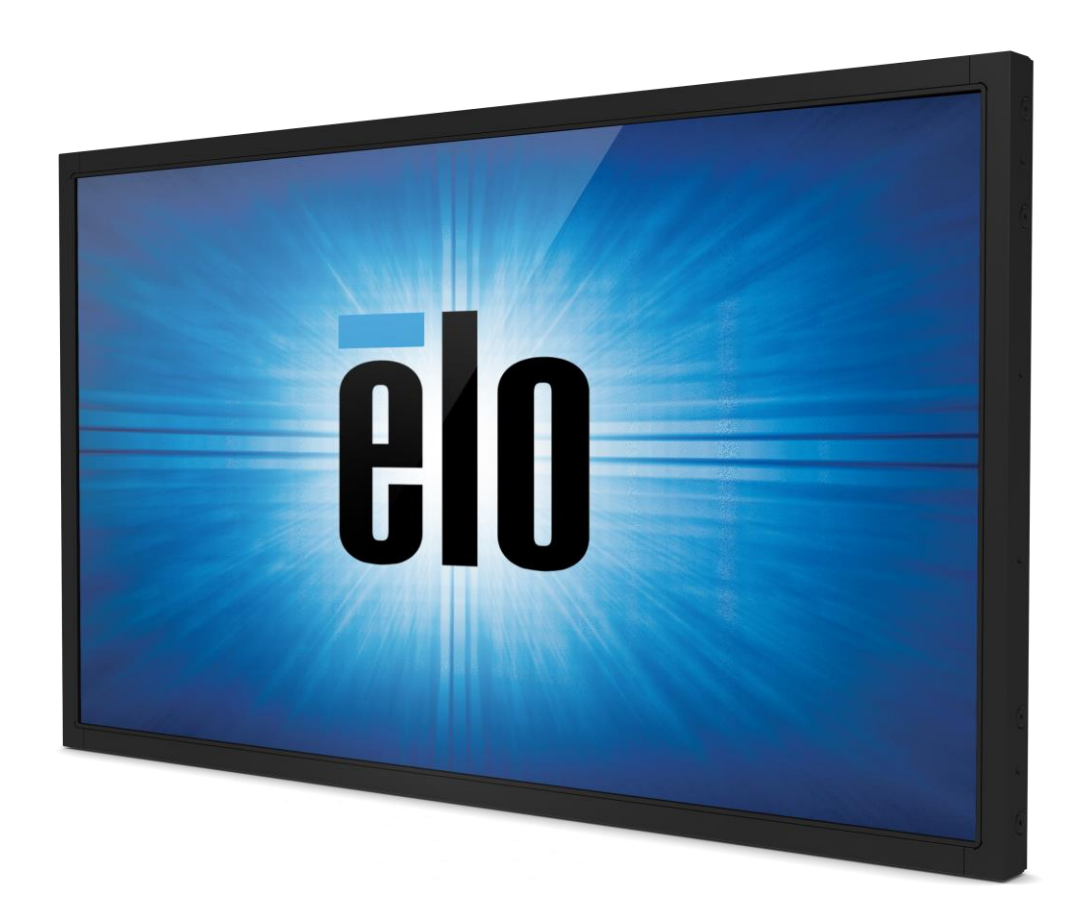

#### **Copyright © 2017 Elo Touch Solutions, Inc. Reservados todos los derechos.**

Ninguna parte de esta publicación puede ser reproducida, transmitida, transcrita, almacenada en un sistema de recuperación, o traducida a ningún idioma o lenguaje de computación, de manera alguna o por cualquier medio, incluyendo, entre otros, medios electrónicos, magnéticos, ópticos, químicos, manuales u otros, sin la autorización previa por escrito de Elo Touch Solutions, Inc.

#### **Aviso Legal**

La información en este documento está sujeta a cambios sin previo aviso. Elo Touch Solutions Inc. y sus Afiliados (a título colectivo "Elo") no efectúan declaraciones ni garantías en relación con el contenido del presente documento y rechazan específicamente toda garantía implícita de comerciabilidad o adecuación a una finalidad concreta. Elo se reserva el derecho a revisar esta publicación y hacer cambios periódicos en su contenido, sin obligación alguna por parte de Elo de notificar tales revisiones o cambios a persona alguna.

#### **Reconocimiento de marcas comerciales**

AccuTouch, CarrollTouch, Elo, Elo (logotipo), Elo Touch, Elo Touch Solutions, Elo TouchSystems, IntelliTouch, SecureTouch, TouchTools, TouchPro y VuPoint son marcas comerciales registradas de Elo y sus Afiliados. Windows es una marca comercial de Microsoft Corporation.

# **Índice**

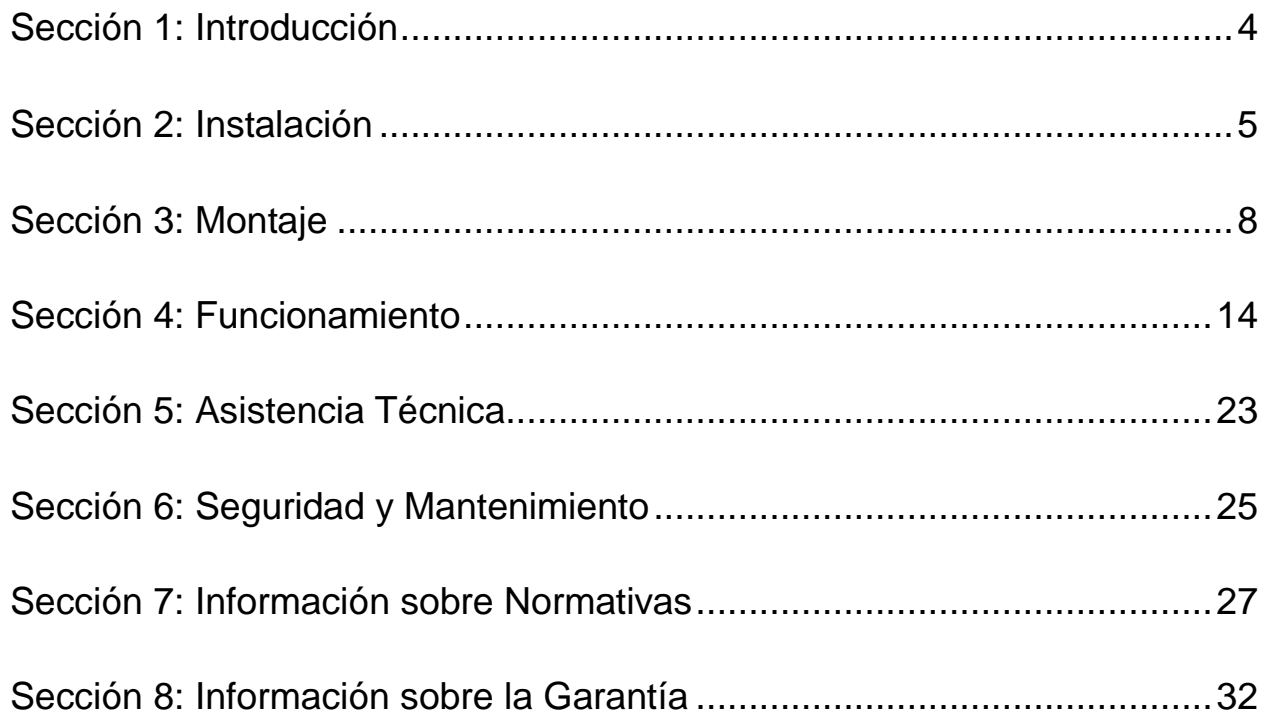

# **Sección 1: Introducción**

## Descripción del producto

Su nuevo pantalla táctil combina el rendimiento fiable de los productos táctiles de ELO Touch Solutions con los últimos avances en tecnología táctil y de diseño de pantallas. Esta combinación de características crea un flujo natural de información entre el usuario y la pantalla táctil.

Esta pantalla táctil panorámica incorpora un panel LCD de transistores de película fina de matriz activa para proporcionar un rendimiento de visualización de alta calidad. La resolución de alta definición Full HD de 1920 x 1080 píxeles es adecuada para visualizar tanto gráficos como imágenes. La retroiluminación LED reduce de forma significativa el consumo de energía y elimina el mercurio (en comparación con los paneles con retroiluminación CCFL). Otras características destacadas que mejoran el rendimiento de este monitor LCD son la compatibilidad Plug & Play y los controles de visualización en pantalla (OSD).

#### **Precauciones**

Siga todas las advertencias, las precauciones y el mantenimiento recomendados en este manual del usuario para prolongar al máximo la vida útil de la unidad e impedir riesgos para la seguridad del usuario. Consulte el capítulo Seguridad y mantenimiento si desea obtener más información.

Este manual contiene información que es importante para la instalación y el mantenimiento apropiados de la unidad. Antes de instalar y encender su nueva pantalla táctil, lea íntegramente este manual, en especial los capítulos Instalación, Montaje y Funcionamiento.

# **Sección 2: Instalación**

## Desembalaje de la pantalla táctil

Abra el embalaje y verifique que los siguientes componentes se encuentran presentes:

- Pantalla táctil
- Fijaciones de montaje
- Guía de instalación rápida
- Cable VGA
- Cable HDMI (solo modelos ETX243L-XXWA)
- Cable DVI (solo modelos ETX243L-XXAA)
- Cable USB (no disponible para los modelos ETX243L-0NXX)
- Cables de alimentación internacionales
- Fijaciones de montaje
- Telecomando OSD
- Folleto en japones con información sobre normativas

#### Panel de conectores e interfaces

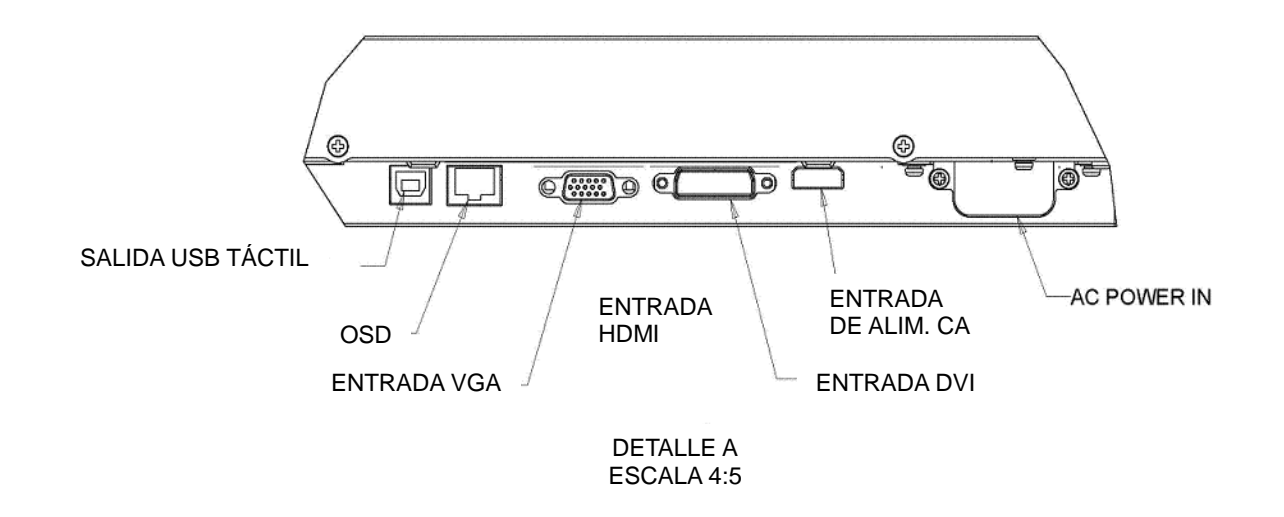

Nota: DVI o HDMI están disponibles únicamente en ciertos modelo

#### Conexiones de la pantalla táctil

- 1. Conecte un cable de vídeo desde el ordenador anfitrión al monitor. En el caso del cable VGA, apriete los tornillos del cable de vídeo para obtener un rendimiento óptimo.
- 2. Conecte el cable táctil USB entre el conector USB del monitor y el puerto USB del ordenador. (No aplicable a los modelos no tactiles)
- 3. Conecte el cable de alimentación a la entrada de alimentación del monitor y a la toma de corriente CA.
- 4. La pantalla táctil se suministra ENCENDIDO.

#### Instalar los controladores de software de la tecnología táctil

No se necesitan controladores adicionales para la pantalla táctil con tecnología capacitiva proyectada con los sistemas operativos Windows 7 y 8, ya que utiliza controladores HID de Windows.

Para descargar los controladores táctiles más recientes:

- 1.Visite [www.elotouch.com/Support/Downloads/Driver/DriverDownload/Default.aspx](http://www.elotouch.com/Support/Downloads/Driver/DriverDownload/Default.aspx)
- 2.Seleccione el sistema operativo en el menú desplegable "Operating System" (Sistema operativo).
- 3.Seleccione la tecnología en el menú desplegable "Technologies" (Tecnologías).
- 4.Haga clic en la versión de controlador requerida para su pantalla táctil.
- 5.Haga clic en "Accept" (Acepto) cuando se abra la página "Driver License Agreement" (Contrato de licencia del controlador).
- 6.Escriba su dirección de correo electrónico. Haga clic en "Next Step" (Paso siguiente). La descarga del controlador se iniciará automáticamente.
- 7.Si es un nuevo usuario, rellene la información necesaria y haga clic en "Register" (Registrar). La descarga del controlador se iniciará automáticamente.

# **Sección 3: Montaje**

#### Información general de montaje

El texto de OSD se puede girar entee modo horizontal o verticar mediante el menú de OSD para que se adapte mejor a la orientación de montaje.

#### Modo vertical y horizontal.

El monitor solamente se puede instalar en el modo vertical u horizontal siguiendo el diagrama que se muestra a continuación. La pegatina THIS END UP (ESTE EXTREMO ARRIBA) apuntará hacia arriba.

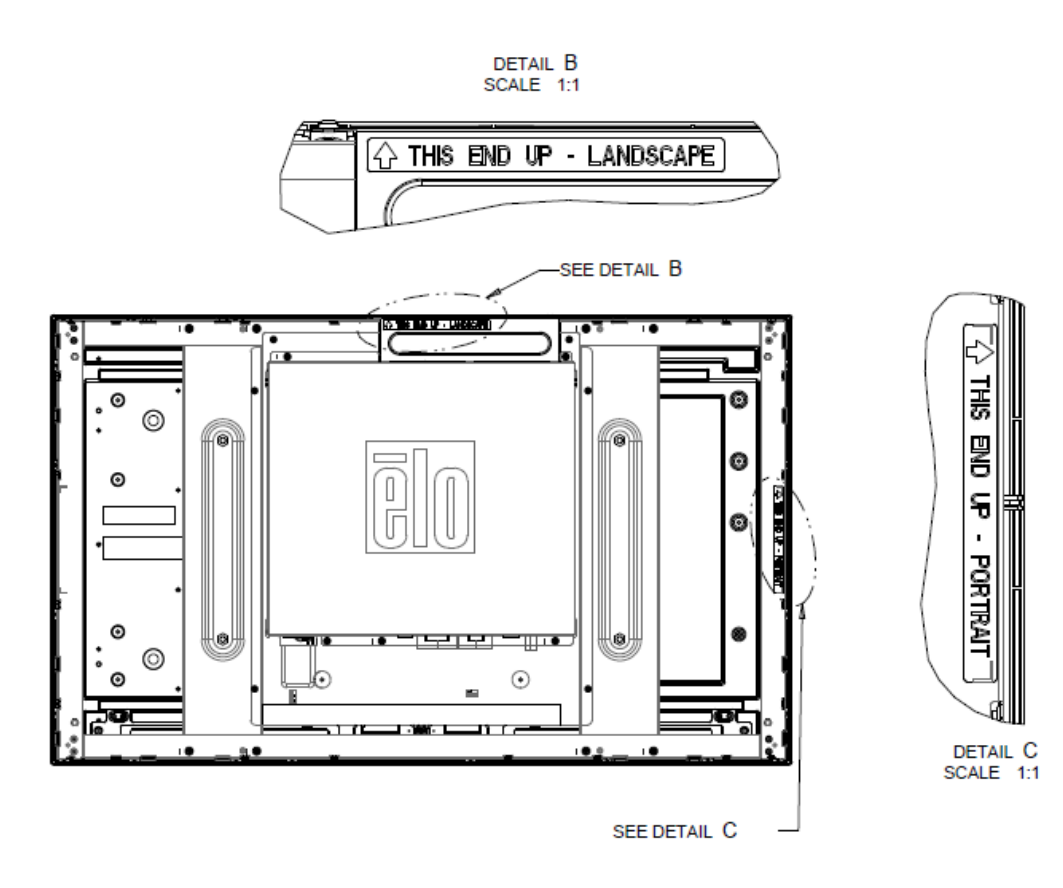

#### **Para los números de pieza de Elo E220625, E589724 y E444804:**

El modo vertical solamente se puede instalar con una orientación de 90 grados de forma que el logotipo de Elo situado en la parte posterior se gire hacia la derecha y los cables estén conectados desde el lado izquierdo, tal y como se muestra en la imagen siguiente.

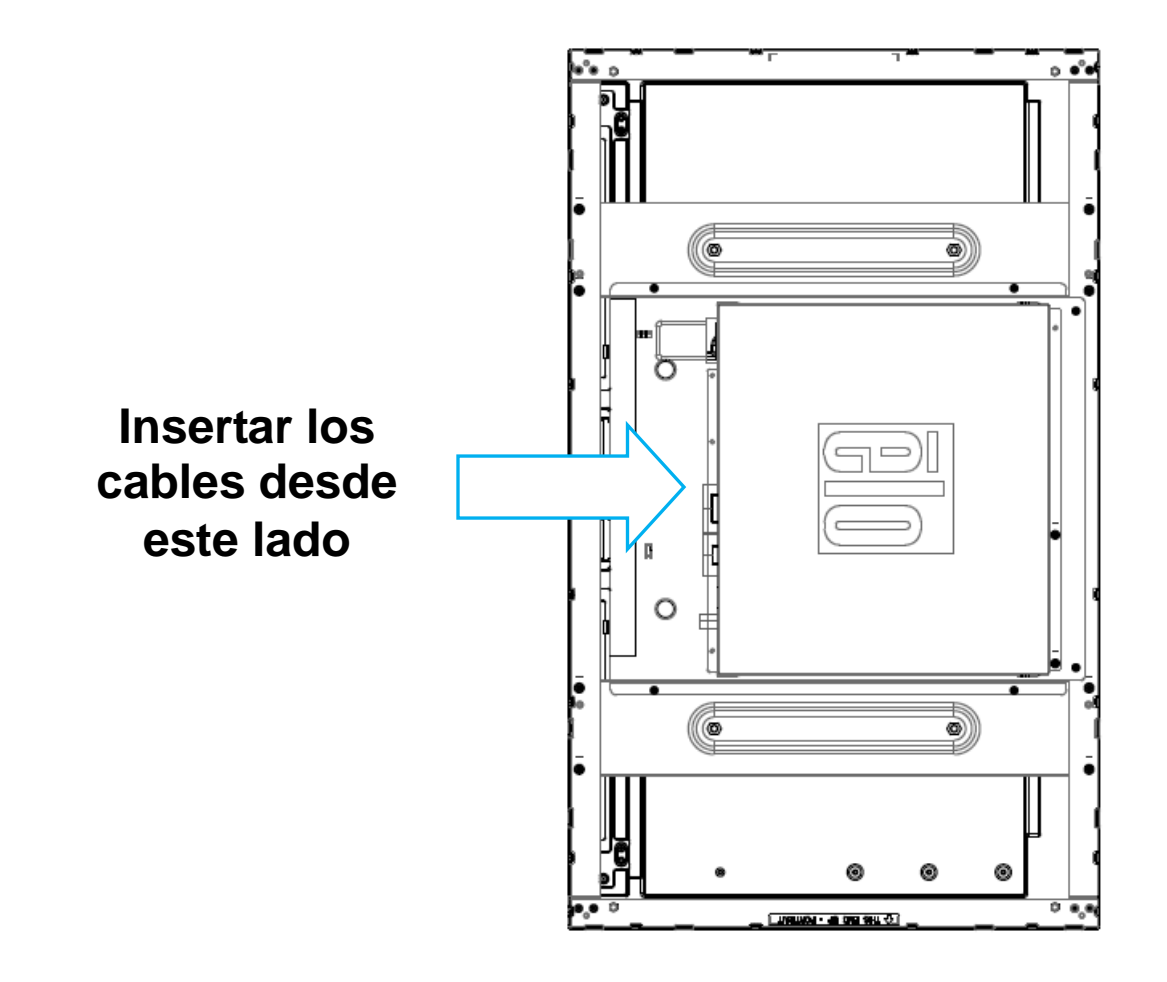

El modo horizontal solamente se puede instalar con un ángulo de 0 grados de forma que el logotipo de Elo situado en la parte posterior no se gire desde la parte inferior, tal y como se muestra en la imagen siguiente.

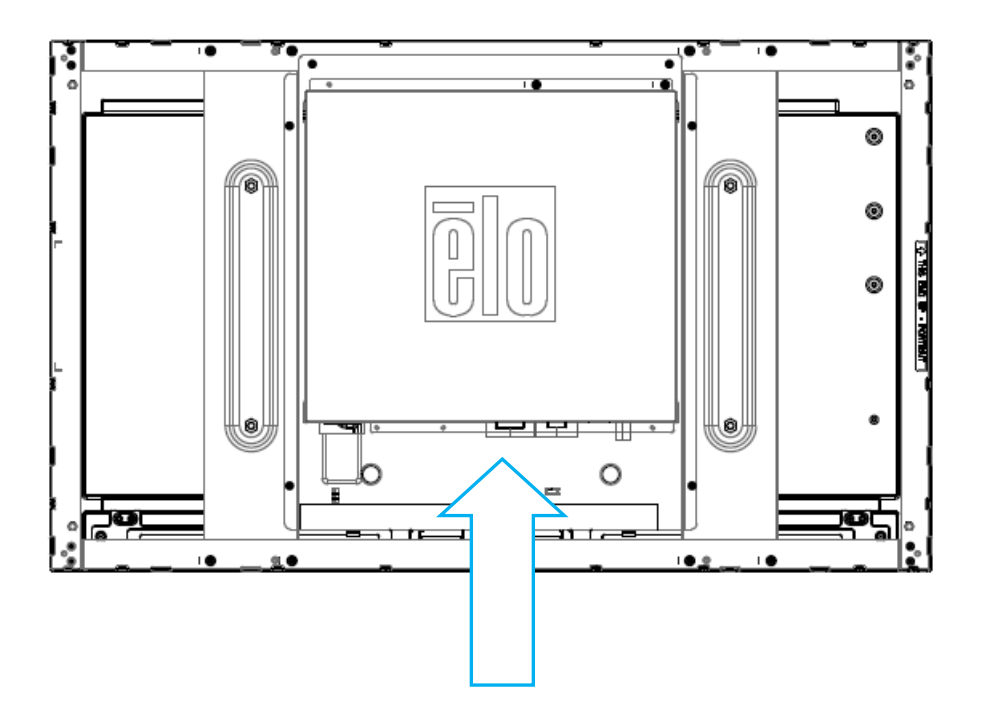

**Insertar los cables desde este lado**

#### Montaje mediante fijaciones laterales

Se incluyen orificios pasantes roscados en la parte lateral del monitor para montaje mediante la utilización de las fijaciones suministradas. Los soportes para instalación lateral solo son compatibles con ET3243 IntelliTouch® Dual Touch, ET4243L IntelliTouch Dual Touch y ET5543L TouchPro<sup>TM</sup>.

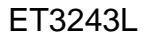

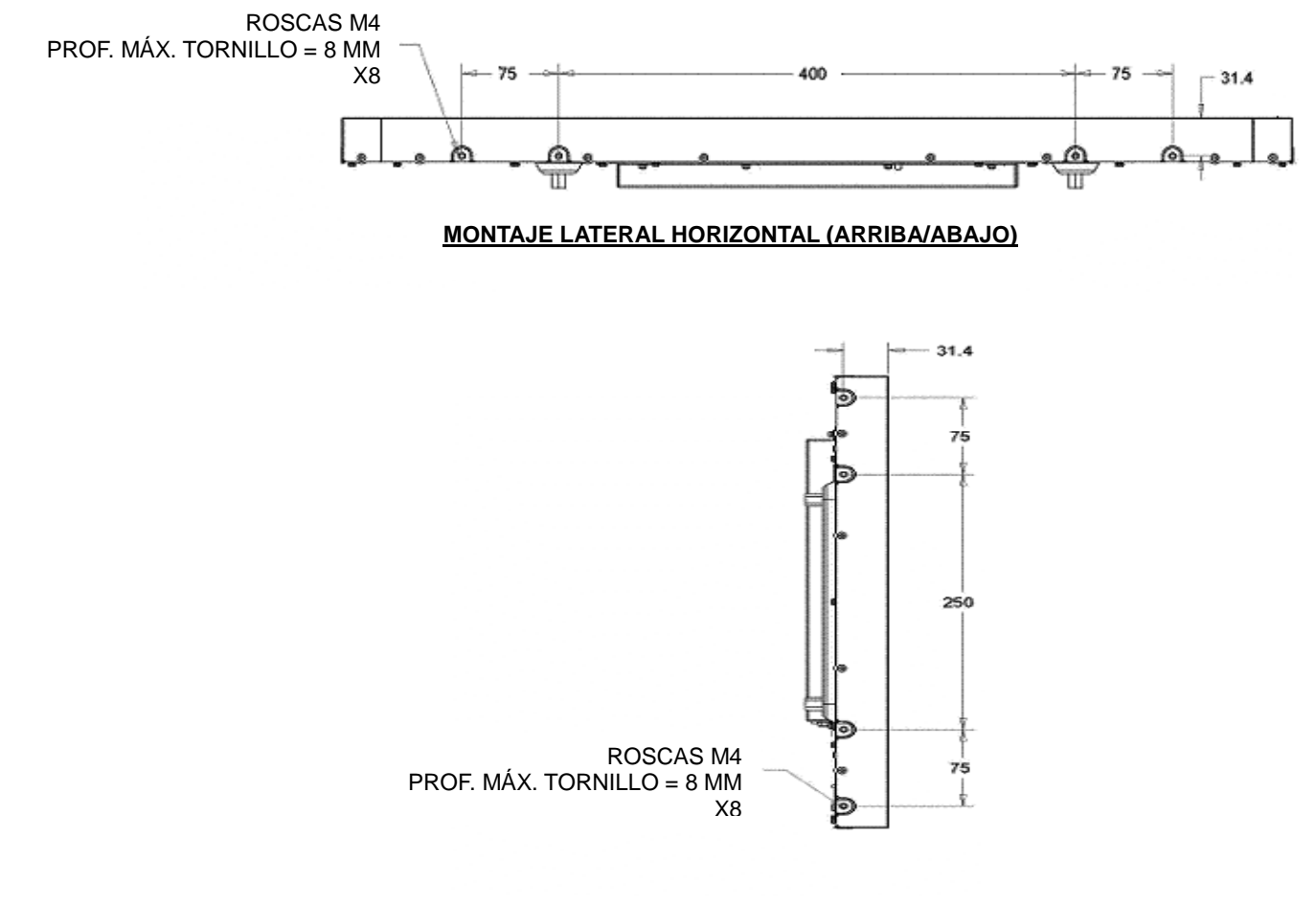

#### **MONTAJE LATERAL VERTICAL (IZQUIERDA/DERECHA)**

#### Para el modelo ET4243L:

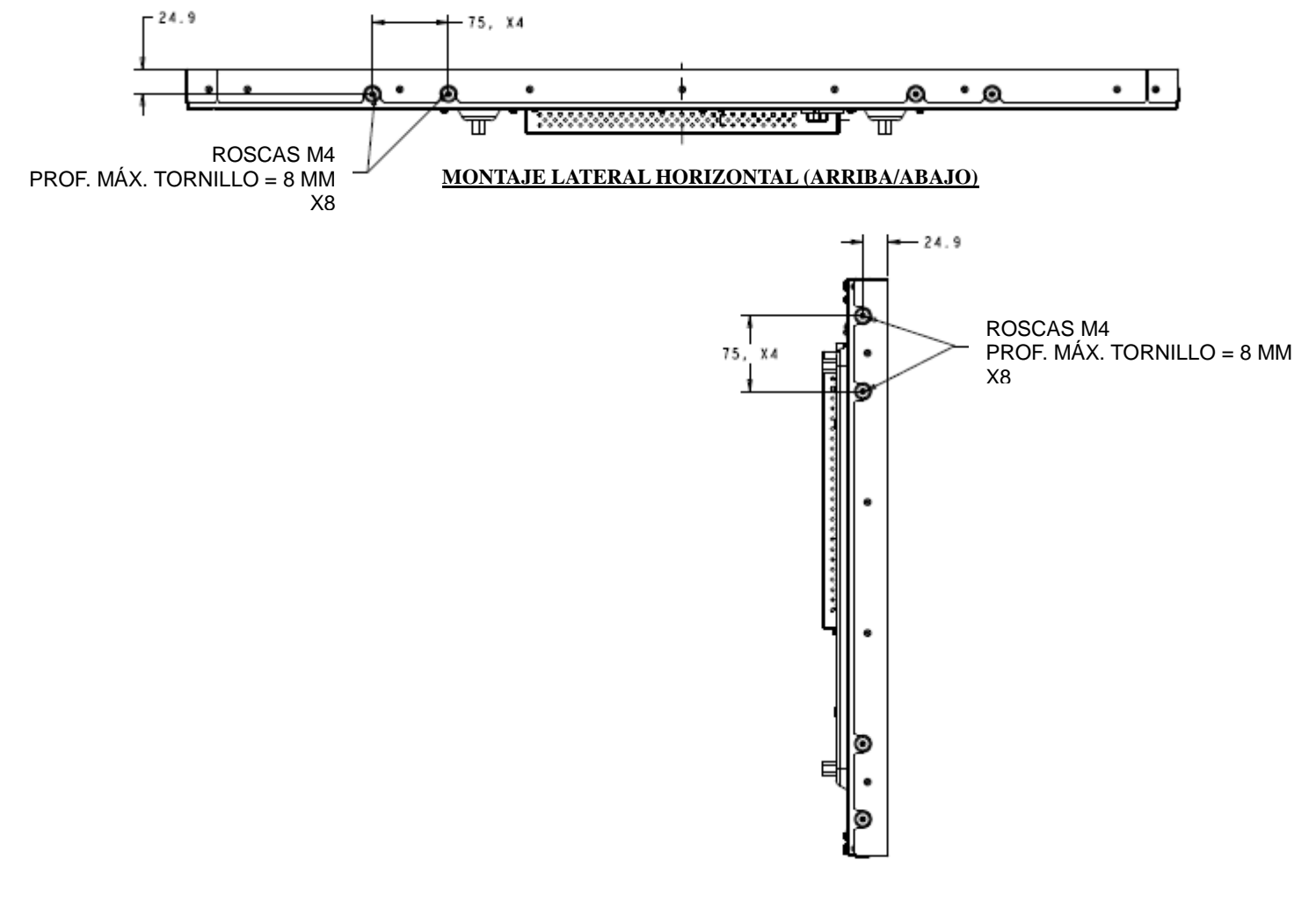

#### **MONTAJE LATERAL VERTICAL (IZQUIERDA/DERECHA)**

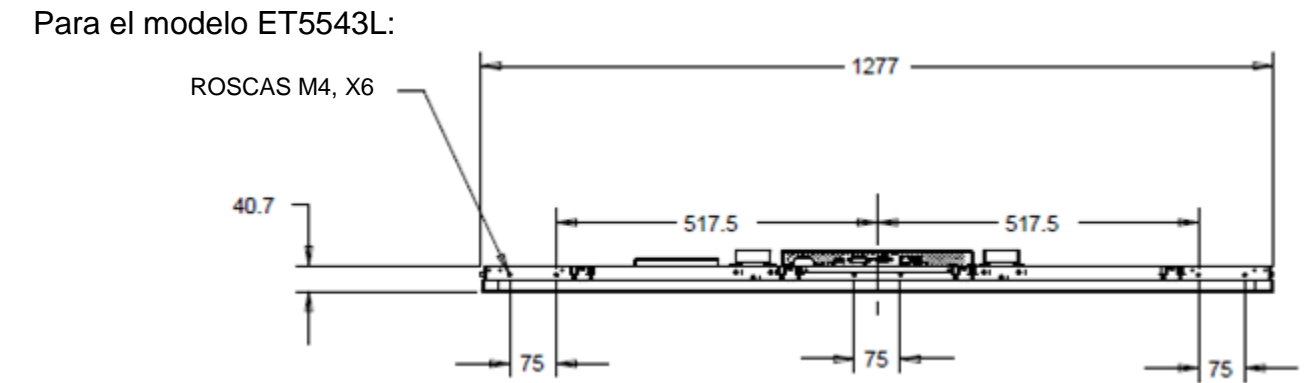

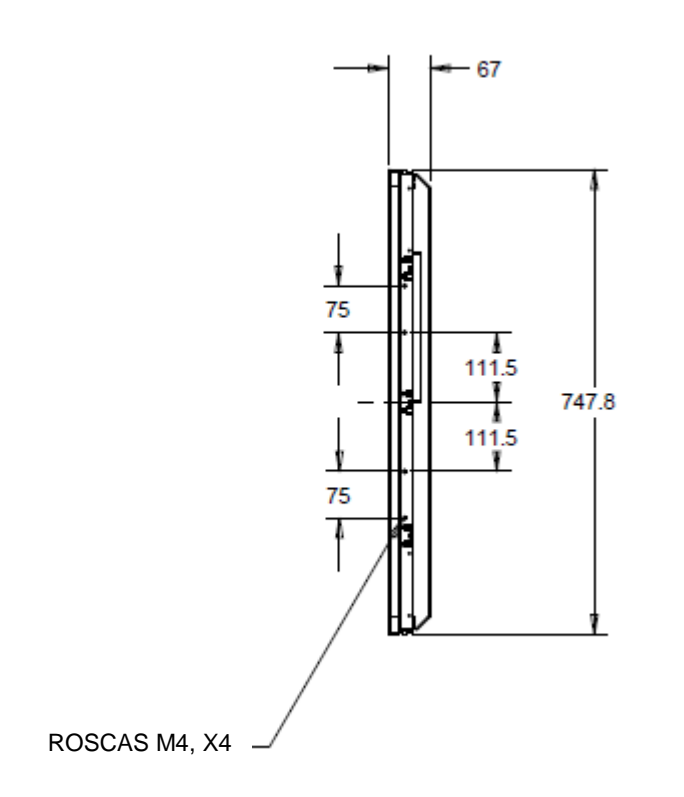

#### Soporte para instalación empotrada

Los soportes para instalación empotrada se incluyen en un hit opcional para el modelo ET3243L TouchPro.

Para ET4343L TouchPro, se incluye en la caja de accesorios.

## Montaje VESA posterior

Para ET3243L:

Se proporciona un patrón de montaje de cuatro agujeros de 400x200 mm para tornillos M6 en la parte posterior del monitor. El recuento compatible con FDMI VESA tiene el código: VESA MIS-F, 400, 200, 6.

Para ET4243L/ET4343L/ET5543L:

Se proporciona un patrón de montaje de cuatro agujeros de 400x400 mm para tornillos M6 en la parte posterior del monitor. El recuento compatible con FDMI VESA tiene el código: VESA MIS-F, 400, 400, 6.

Consulte www.elotouch.como para obtener gráficos de dimensiones.

# **Sección 4: Funcionamiento**

## Encendido

Para encender o apagar la pantalla táctil, pulse el botón de encendido del monitor táctil en el controlador OSD una sola vez.

El LED de estado de encendido situado en el controlador OSD REMOTO funciona de acuerdo a la siguiente tabla:

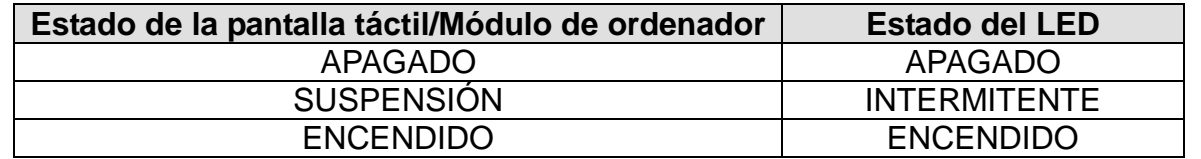

El sistema consume poca energía en los modos de SUSPENSIÓN y APAGADO. Si desea ver especificaciones de consumo de energía detalladas, consulte las especificaciones técnicas en el sitio web de Elo en http://www.elotouch.com.

Tocar la pantalla hace que el ordenador host conectado salga del modo de SUSPENSIÓN (al igual que mover el ratón o pulsar una tecla del teclado).

Para mejorar la fiabilidad y reducir el consumo innecesario de energía, desconecte el cable de alimentación de CA del monitor cuando prevea periodos prolongados de desuso.

## Funcionalidad táctil

La pantalla táctil IntelliTouch viene calibrado de fábrica y no requiere calibración manual (salvo que el vídeo de entrada no esté completamente ajustado a la resolución nativa o deba calibrarse la experiencia táctil para un usuario concreto).

## Tecnología de pantalla táctil IntelliTouch Plus

Cuando se conecta a ordenadores con Windows 7 u 8, la pantalla táctil puede registrar hasta dos toques simultáneos. La pantalla táctil IntelliTouch Plus puede recalibrarse en relación a la imagen de vídeo mostrada en caso necesario mediante la función Calibration (Calibración) del panel de control del controlador de Elo. Puede descargarse de la web de Elo Touch el controlador.

La pantalla táctil IntelliTouch Plus se puede recalibrar a la imagen de vídeo mostrada, si es necesario, a través de la función Calibration (Calibración) del panel de control del controlador de Elo.

El controlador de IntelliTouch Plus solamente admite varios proyectores si todos ellos utilizan la tecnología táctil IntelliTouch Plus.

Para obtener más opciones de configuración, haga doble clic en el acceso directo del escritorio EloConfig para abrir la pantalla Elo Touchscreen Configuration (Configuración del equipo táctil de Elo).

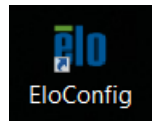

#### Tecnología táctil capacitiva proyectada

Cuando se conecte a equipos con Windows 7 o 8, la pantalla táctil puede registrar 10 toques simultáneos. Cuando se conecte a equipos con Windows XP, la pantalla táctil informa de toques únicos. Consulte el capítulo 2, sección "Instalar los controladores de software de la tecnología táctil" para encontrar instrucciones para descargar los controladores táctiles más recientes para Windows XP. No se necesitan controladores adicionales para que esta tecnología funcione con Windows 7 y 8, ya que utiliza controladores HID de Windows.

Los dispositivos Linux y Android con la versión de kernel 3.0 o posterior necesitan utilizar un controlador de Elo con la tecnología TouchPro. Para le versión de kernel 3.9 o posterior, no se requieren controladores adicionales.

Para esta tecnología no se necesita de calibración.

Para ET4343L y ET5543L, se admiten 12 toques simultáneos.

#### Soporte de gestos

La tecnología IntelliTouch Dual Touch y TouchPro permite varios gestos que admiten contactos únicos y múltiples. Consulte el sitio web de Microsoft<http://msdn.microsoft.com/en-us/library/dd940543>para obtener información sobre los diversos gestos admitidos en Windows 7 y Windows 8.1.

#### Vídeo

La resolución nativa de una pantalla es su anchura y su altura medidas en número de píxeles. En general, para obtener un rendimiento óptimo, las imágenes mostradas en este monitor tienen una apariencia óptima cuando la resolución de salida del ordenador coincide con la resolución nativa de este monitor, de 1920 x 768 píxeles.

En el caso de resoluciones de salida del ordenador que no sean la resolución nativa, el monitor adaptará el tamaño del vídeo a la resolución nativa del panel. Ello implica estirar o comprimir la imagen de entrada en las dimensiones X e Y conforme sea necesario para que se ajuste a la resolución nativa de la pantalla. Una inevitable consecuencia de los algoritmos de conversión a escala es una pérdida de fidelidad cuando el monitor adapta el tamaño de la imagen de vídeo de salida del ordenador para que ésta se ajuste a la pantalla. Esta pérdida de fidelidad se aprecia sobre todo al ver imágenes con muchos detalles a corta distancia (por ejemplo, imágenes que contienen texto en letra pequeña).

Su pantalla táctil probablemente no requiera ajustes de vídeo. Sin embargo, para vídeo VGA analógico, las variaciones en las salidas de las tarjetas gráficas podrían requerir ajustes por parte del usuario mediante los controles de OSD para optimizar la calidad de la imagen mostrada en la pantalla táctil. La pantalla táctil "recuerda" estos ajustes. Asimismo, para reducir la necesidad de realizar ajustes para las distintas sincronizaciones de modos de vídeo, el monitor adapta y muestra correctamente algunos de los modos de sincronización de vídeo más corrientes de la industria. Consulte las especificaciones técnicas de este monitor en http://www.elotouch.com para ver una lista de estos modos de vídeo preestablecidos.

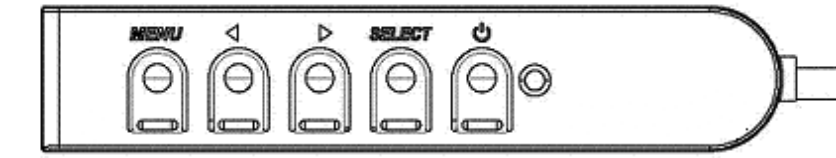

#### **Visualización en pantalla (OSD)**

En un panel de control conectado hay cuatro botones de OSD. Éstos se pueden usar para ajustar diversos parámetros de visualización.

Los botones y sus funciones son:

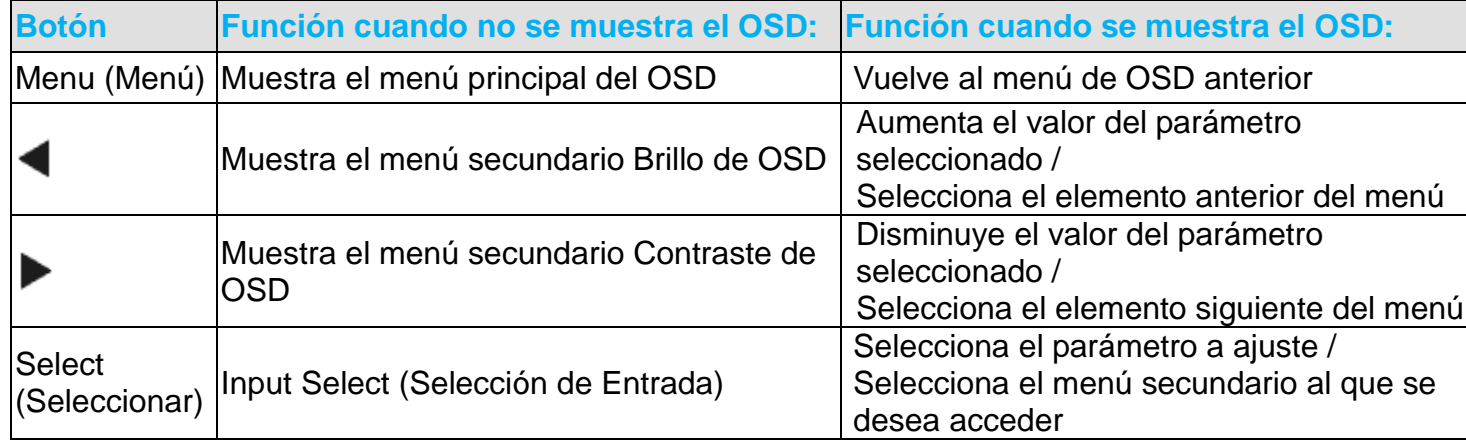

Mediante el uso de los botones de OSD se controla una interfaz gráfica de usuario en pantalla que se muestra sobre el vídeo de entrada, lo que permite ajustar intuitivamente los siguientes parámetros de visualización:

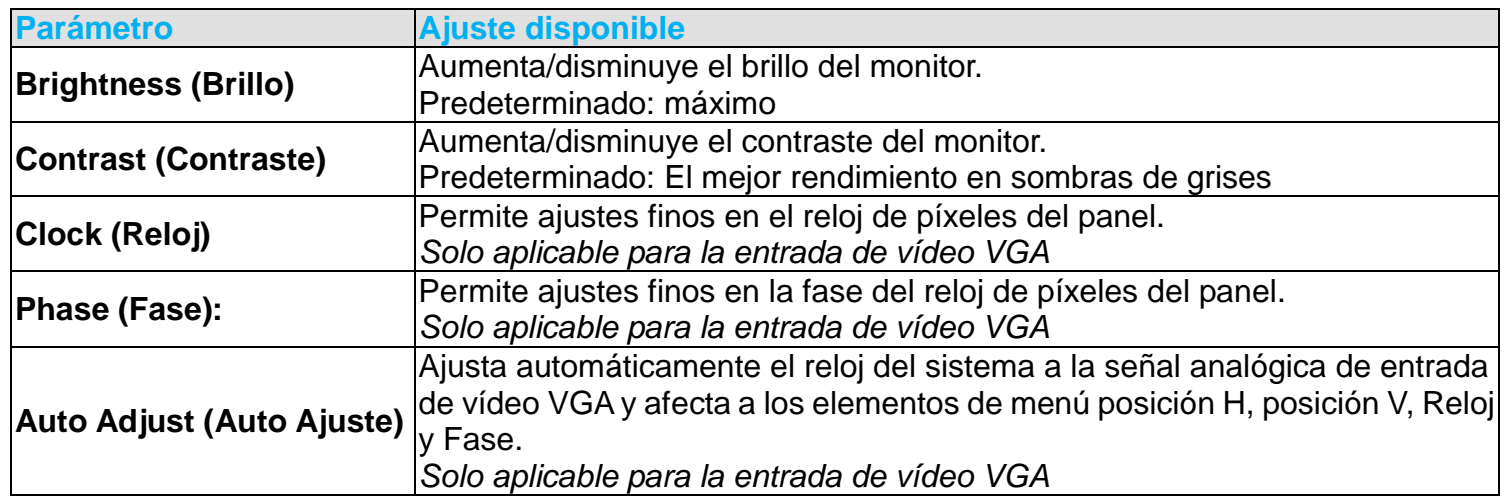

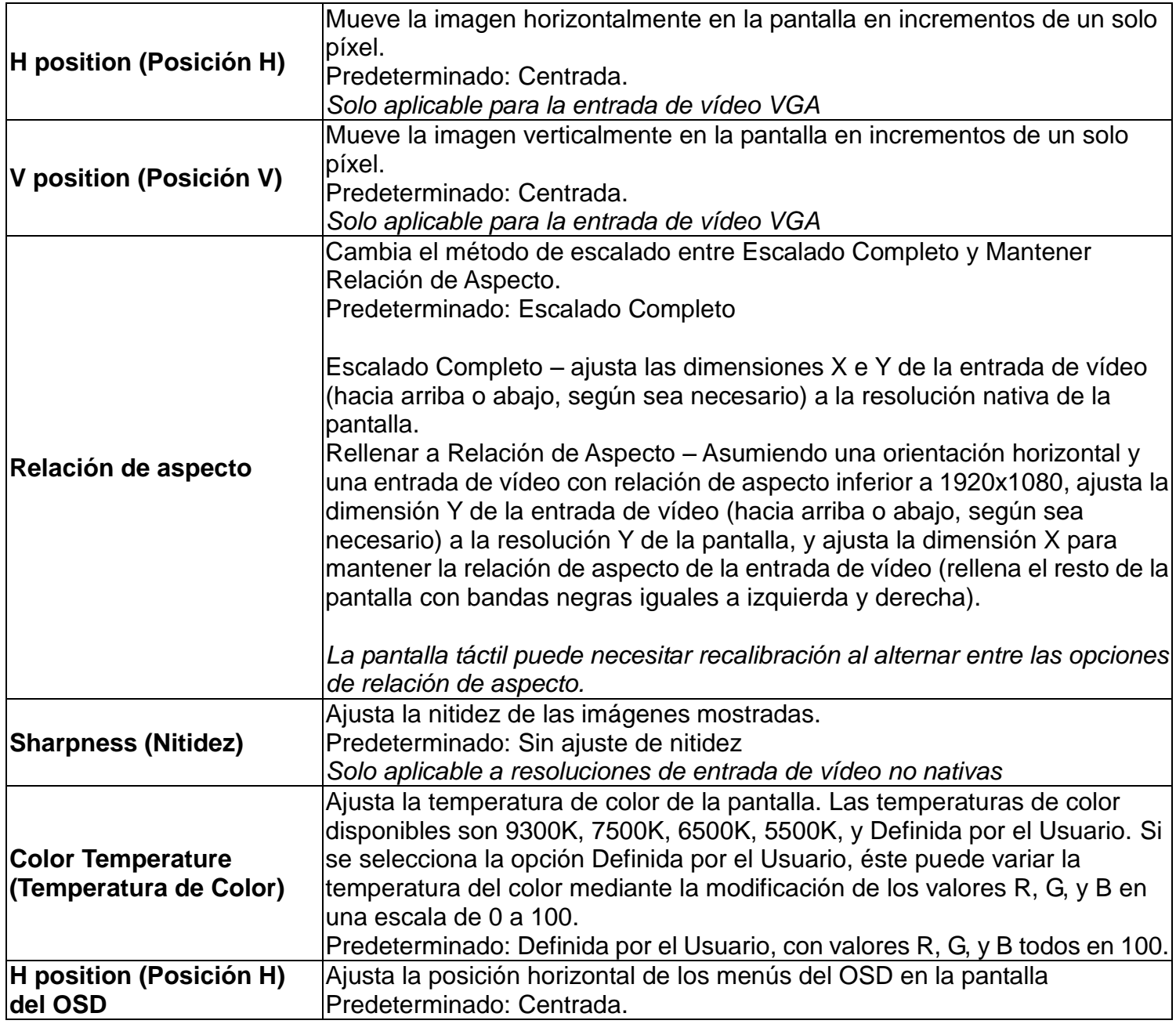

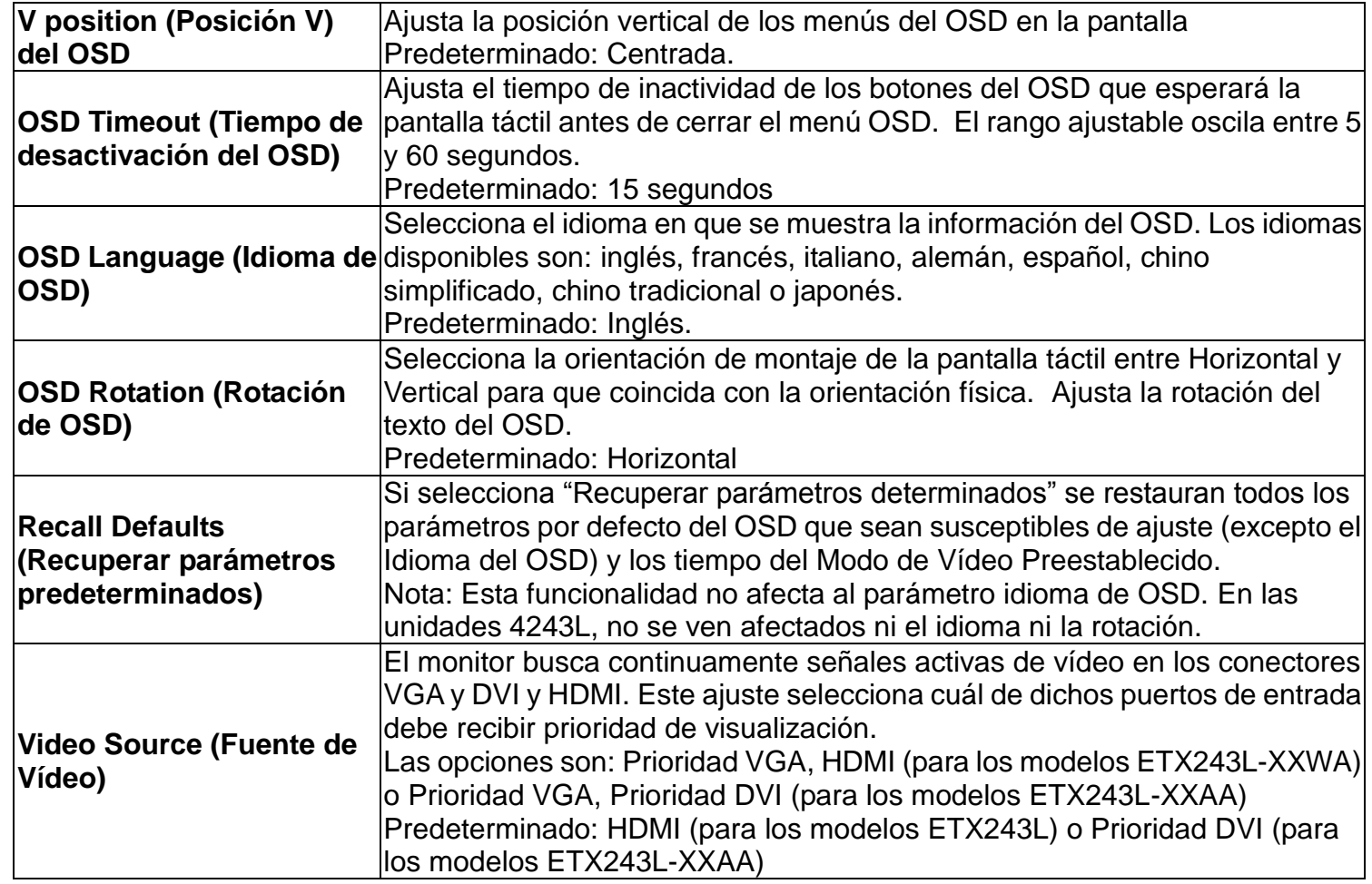

Todos los ajustes de la pantalla táctil realizados mediante OSD se memorizan automáticamente en cuanto se introducen. Esta característica evita tener que volver a configurar las opciones cada vez que se desenchufa o que se apaga y se enciende la pantalla táctil. Si se produce un corte de electricidad, la configuración de la pantalla táctil no vuelve a las especificaciones predeterminadas de fábrica.

## Bloqueos de OSD y encendido

Mantenga pulsados los botones "Menu" (menú) y "Down" (abajo) durante dos segundos para habilitar/deshabilitar la función OSD Locking (bloqueo de OSD). Cuando esta función se halla habilitada, pulsar cualquiera de los botones Menu (menú), Up (arriba), Down (abajo) o Select (seleccionar) no produce ningún efecto en el sistema.

Mantenga pulsados los botones "Menu" (menú) y "Up" (arriba) durante dos segundos para habilitar/deshabilitar la función OSD Locking (bloqueo de OSD). Cuando esta función se halla habilitada, pulsar el interruptor de encendido no produce ningún efecto en el sistema

#### Función de reloj en tiempo real

Para pantallas táctiles que tengan la función RTC instalada, la sección "Miscellaneous" (Varios) del menú OSD tendrá la configuración RTC. Aquí puede utilizar los botones del menú OSD para permitir ajustes de los parámetros de la pantalla adicionales:

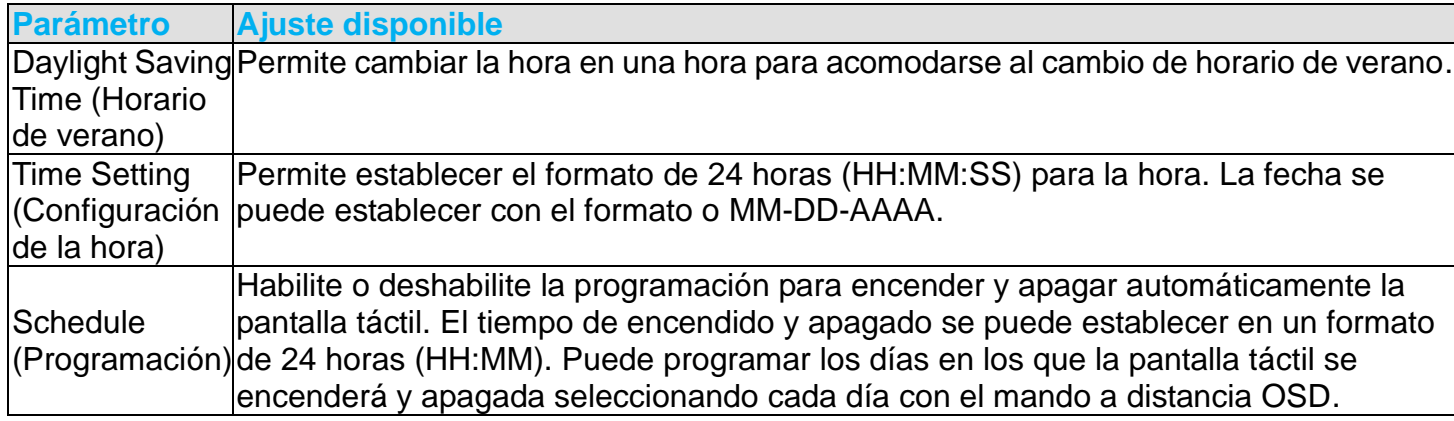

#### Advertencia de temperatura

La pantalla táctil contiene un sensor de temperatura que puede supervisar la temperatura del sistema. Si la pantalla táctil se utiliza fuera del intervalo de temperatura especificado durante más de 30 minutos, se debe apagar después de un temporizador en pantalla de 60 segundos.

#### Función reactivación táctil

La pantalla táctil admite la funcionalidad de reactivación táctil cuando el ordenador se encuentra en el modo de suspensión. Para habilitar esta función, asegúrese de que la configuración del BIOS habilitado el soporte USB durante el ciclo de suspensión S4.

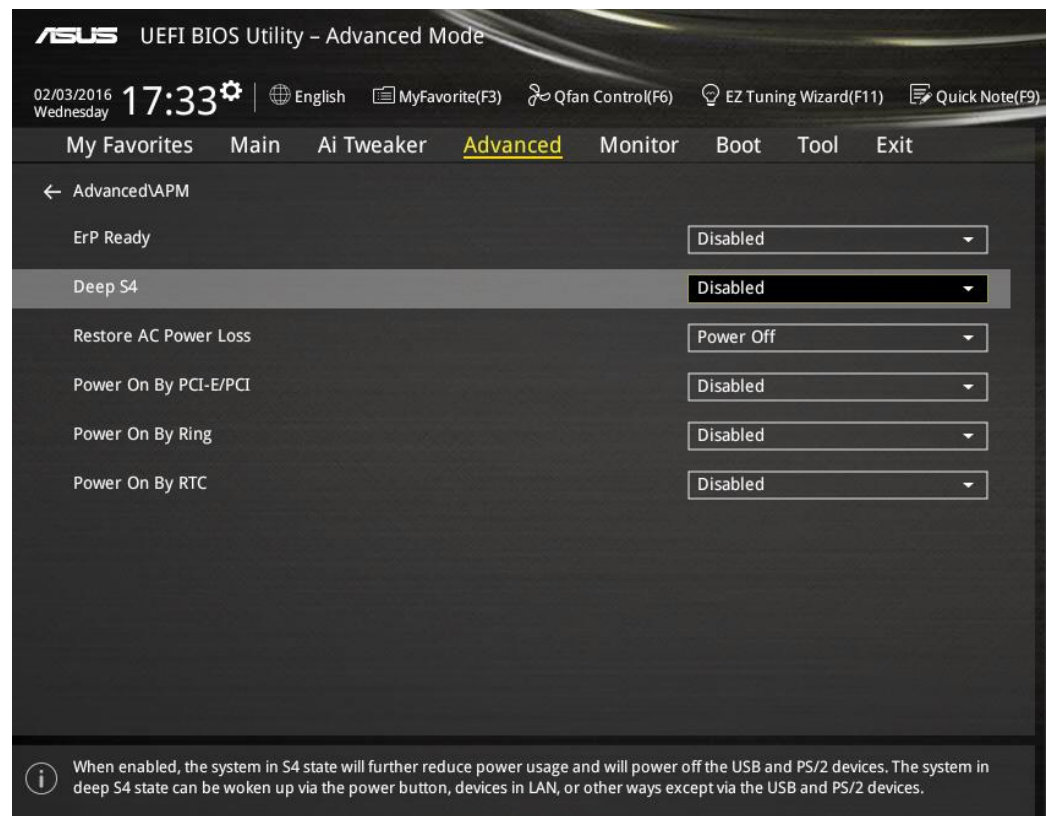

Para pantallas táctiles con la función RTC habilitada, asegúrese de que el modo Suspensión táctil está habilitado en el menú OSD. Para ello, seleccione "Miscellaneous" (Varios) y, a continuación, habilite el parámetro "Touch" (Táctil).

Si todavía tiene problemas con la función Reactivación táctil, descargue los controladores más recientes de Elo para permitir que la pantalla táctil utilice esta función. Consulte la sección "Instalar los controladores de software de la tecnología táctil" del capítulo 2 donde encontrará instrucciones para descargar los controladores táctiles más recientes.

## **Sección 5: Asistencia Técnica**

Si experimenta algún problema con su pantalla táctil, consulte las siguientes sugerencias.

Si el problema persiste, póngase en contacto con su distribuidor local o con Atención al Cliente de Elo Touch Solutions.

#### Soluciones para problemas comunes

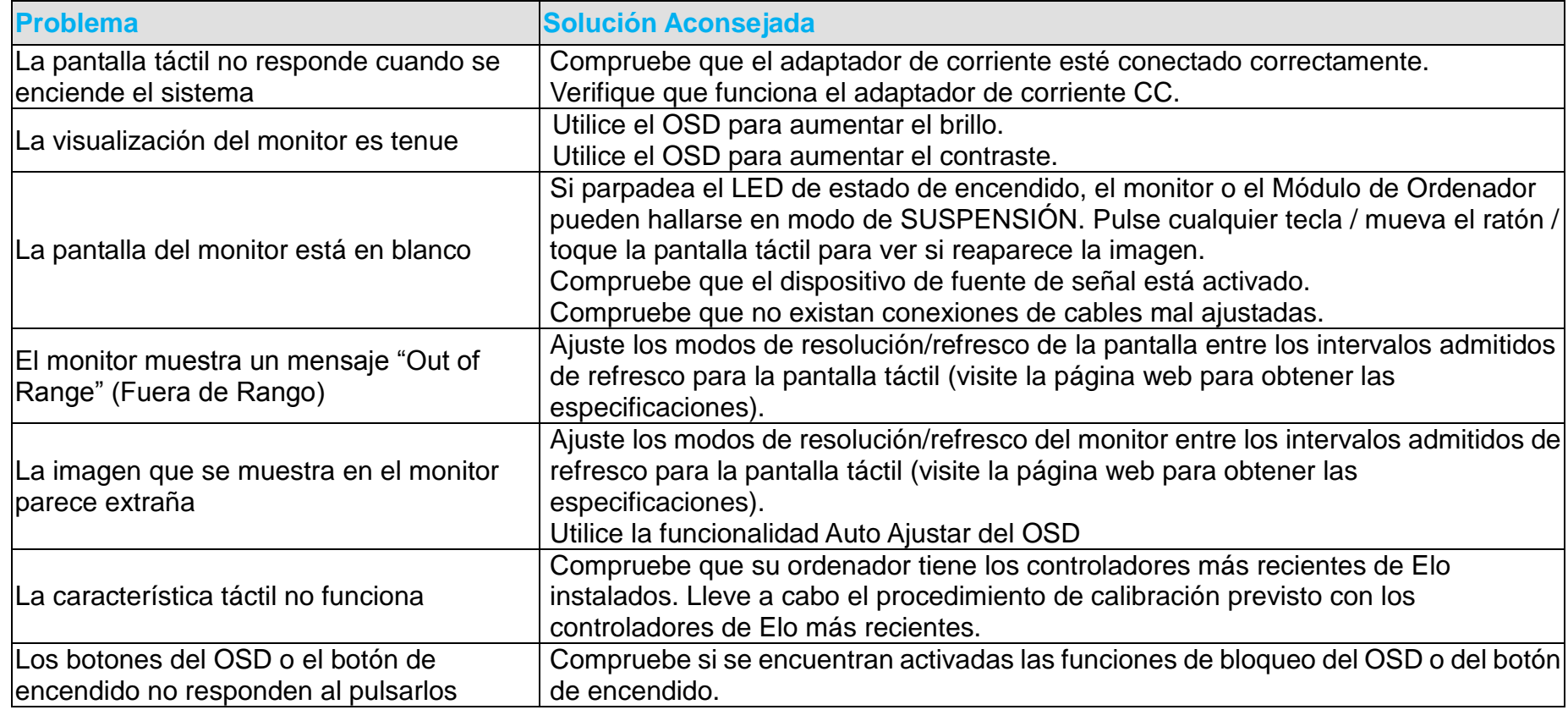

#### Asistencia técnica

Si desea consultar las especificaciones técnicas de este dispositivo, visite [www.elotouch.com/products.](../../../asela.ekanayake/AppData/Local/Temp/20745%20files/www.elotouch.com/products)

Si desea consultar la ayuda en línea, visite [www.elotouch.com/go/websupport.](../../../asela.ekanayake/AppData/Local/Temp/20745%20files/www.elotouch.com/go/websupport)

Si desea solicitar soporte técnico, visite [www.elotouch.com/contactsupport.](../../../asela.ekanayake/AppData/Local/Temp/20745%20files/www.elotouch.com/contactsupport)

Consulte la última página de este manual del usuario para ver los números de teléfono de soporte técnico mundiales.

# **Sección 6: Seguridad y Mantenimiento**

### **Seguridad**

Para evitar el riesgo de descarga eléctrica, siga todas las indicaciones de seguridad y no desmonte la pantalla táctil. No hay nada en la unidad que el usuario pueda reparar.

Asegúrese de que la instalación está equipada para mantener las condiciones ambientales especificadas que se enumeran en el capítulo Especificaciones técnicas.

#### Cuidado y manejo

Los siguientes consejos le ayudarán a mantener el funcionamiento de su pantalla táctil en un nivel óptimo.

Desconecte el cable de alimentación de CA antes de limpiar el producto

Para limpiar la carcasa de la pantalla, use un paño ligeramente humedecido con un detergente suave.

Es importante que mantenga la unidad seca. No vierta líquido en o sobre ella. Si le entra líquido, haga que un técnico de mantenimiento cualificado revise la unidad antes de encenderla de nuevo.

No limpie la pantalla con un trapo ni una esponja que puedan rayar la superficie.

Para limpiar la pantalla táctil, use un limpiador para ventanas o cristales aplicado sobre una esponja o paño limpio. Nunca aplique directamente el limpiador sobre la pantalla táctil. No use alcohol (metílico, etílico o isopropílico), diluyente, benceno ni ningún otro limpiador abrasivo.

Para evitar que el cristal se rompa en las pantallas táctiles con capacidad proyectada, dichas pantallas deben manipularse con

cuidado cuando el monitor táctil se mueva o instale.

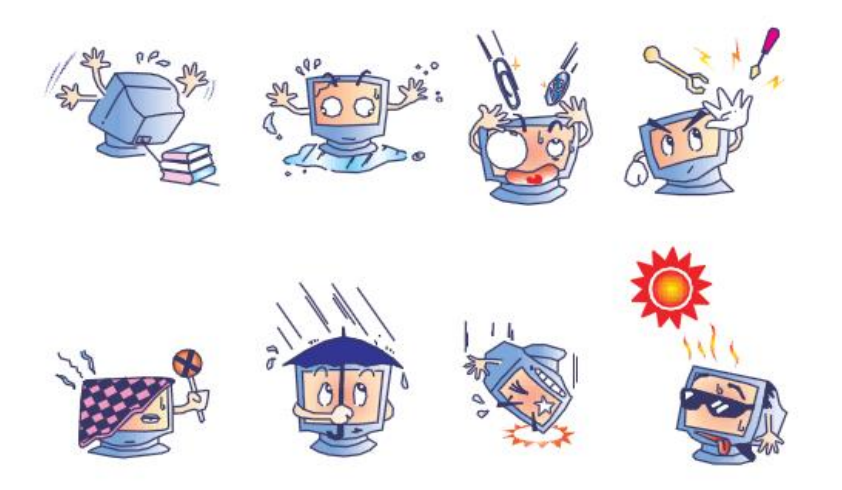

#### Directiva de Residuos de Aparatos Eléctricos y Electrónicos (RAEE)

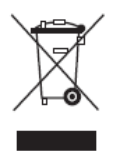

Este producto no debe tirarse con la basura doméstica. Se debe depositar en unas instalaciones adecuadas para permitir su recuperación y reciclaje.

# **Sección 7: Información sobre Normativas**

#### I. Información acerca de la seguridad eléctrica

Se requiere el cumplimiento de los requisitos de voltaje, frecuencia y corriente indicados en la etiqueta del fabricante. La conexión a una fuente de alimentación diferente a las especificadas en el presente documento puede ocasionar un funcionamiento defectuoso, daños al equipo, o suponer riesgo de incendio si no se respetan los requisitos.

El equipo no contiene en su interior piezas de cuyo mantenimiento pueda encargarse el usuario. El equipo genera voltajes peligrosos que entrañan un riesgo para la seguridad. El mantenimiento debe realizarlo exclusivamente un técnico de mantenimiento cualificado.

Póngase en contacto con un electricista cualificado o con el fabricante si tiene preguntas acerca de la instalación, antes de conectar el equipo a la red eléctrica.

#### II. Información acerca de emisiones e inmunidad

Aviso para usuarios en los Estados Unidos: Este equipo ha sido probado y homologado conforme a los límites establecidos para un dispositivo digital Clase A, según la sección 15 de las normas de la Comisión Federal de Comunicaciones (FCC). Estos límites están diseñados para proporcionar un grado de protección razonable contra interferencias perjudiciales en una instalación residencial. Este equipo genera, usa y puede irradiar energía de radiofrecuencia (RF) y, si no se instala y utiliza conforme a las instrucciones, puede provocar interferencias perjudiciales para las comunicaciones de radio.

Aviso para usuarios en Canadá: Este equipo cumple con los límites de Clase A para las emisiones de ruido de radio provenientes de aparatos digitales, conforme a lo establecido por la normativa sobre interferencias de radio del ministerio de Industria de Canadá.

Manual del usuario – ISD Serie 32/42/43/5543L Aviso para usuarios en la Unión Europea: Use sólo los cables de alimentación y el cableado de interconexión suministrados con el equipo. La sustitución de los cables y del cableado suministrado puede poner en peligro la seguridad eléctrica o la certificación de marcado CE sobre emisiones o inmunidad, según los requisitos de las siguientes normas:

Este equipo de tecnología de la información (ITE) debe contar con la marca CE en la etiqueta del fabricante, lo cual indica que el equipo ha sido homologado conforme a las siguientes directivas y normas: Este equipo ha sido homologado según los requisitos de la Marca CE, conforme exige la Directiva sobre compatibilidad electromagnética 2004/108/CE indicada en la Norma Europea EN 55022 Clase B y la Directiva sobre bajo voltaje 2006/95/CEE como indica la Norma Europea EN 60950.

Información general para todos los usuarios: Este equipo genera, usa y puede irradiar energía de radiofrecuencia. Si no se instala y utiliza conforme a este manual, el equipo puede provocar interferencias con las comunicaciones de radio y televisión. Sin embargo, no hay garantía de que no se produzcan interferencias en alguna instalación concreta debido a las condiciones específicas de la ubicación.

1) Para cumplir los requisitos de emisión e inmunidad, el usuario debe tener en cuenta lo siguiente:

a) Use sólo los cables de E/S suministrados para conectar este dispositivo digital a cualquier ordenador.

b) Para garantizar la homologación, utilice sólo el cable de alimentación aprobado que suministra el fabricante.

c) Se advierte al usuario de que cualquier cambio o modificación del equipo que no haya sido expresamente aprobado por la parte responsable de la homologación podría anular la autoridad del usuario para operar el equipo.

2) Si aprecia que el equipo produce interferencias con la recepción de radio o televisión o con cualquier otro dispositivo:

a) Compruebe si actúa como fuente de emisión apagando y encendiendo el equipo.

Si determina que este equipo causa las interferencias, intente eliminarlas tomando una o más de las siguientes medidas:

- i) Aleje el dispositivo digital del receptor afectado.
- ii) Recoloque (gire) el dispositivo digital con respecto al receptor afectado.
- iii) Cambie la orientación de la antena del receptor afectado.
- iv) Enchufe el dispositivo digital a una toma de CA diferente, de modo que el dispositivo digital y el receptor estén en circuitos secundarios diferentes.
- v) Desconecte y retire cualesquiera cables de E/S que no emplee el dispositivo digital (los cables de E/S no terminados son una posible fuente de elevados niveles de emisión de RF).
- vi) Enchufe el dispositivo digital sólo a una toma de corriente con conexión a tierra. No use adaptadores para enchufes de CA. (Anular o interrumpir la conexión a tierra del cable de alimentación podría aumentar los niveles de emisión de RF y también puede representar un peligro de descarga eléctrica mortal para el usuario).

Si necesita ayuda adicional, consulte a su distribuidor, al fabricante o a un técnico de radio o televisión experimentado.

#### III. Certificaciones de Agencias

Se han expedido o declarado las siguientes certificaciones de marcas para este Pantallas táctiles:

- •Argentina Marca S
- •Australia RCM
- •Canadá CUL, IC
- •China CCC
- •Europea CE
- •Japón VCCI
- •Corea KCC, e-Standby
- •México CoC
- •Rusia EAC
- •Taiwán BSMI

•Estados Unidos FCC, UL

## IV. China RoHS

De conformidad con las leyes de China (Administración del control de la contaminación causada por productos de información electrónicos), la siguiente sección indica el nombre y la cantidad de materiales tóxicos y/o peligrosos que puede contener este producto.

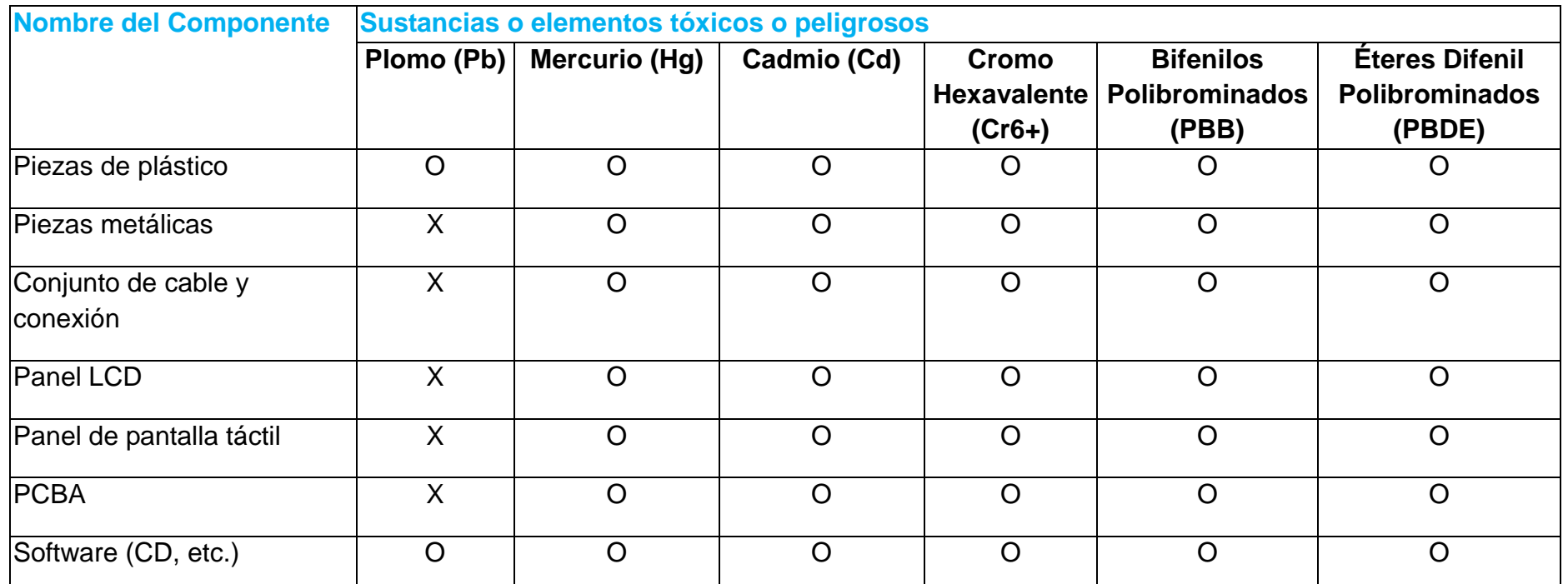

O: Indica que esta sustancia tóxica o peligrosa contenida en todos los materiales homogéneos de este componente se halla por debajo de los límites máximos establecidos en SJ/T11363-2006.

X: Indica que esta sustancia tóxica o peligrosa contenida en al menos uno de los materiales homogéneos de este componente se halla por encima de los límites máximos establecidos en SJ/T11363-2006. En los componentes marcados con una X se han realizado exenciones de conformidad con EU RoSH.

#### Explicaciones de las Marcas

(1). De conformidad con el requisito de SJ/T11364-2006, los productos electrónicos de información están marcados con el siguiente logotipo de control de la contaminación. La utilización de este producto en respeto al medio ambiente es de diez años. El producto no registrará fugas ni mutará en condiciones normales de funcionamiento, por lo que la utilización de este producto electrónico de información no ocasionará contaminación grave del medio ambiente, lesiones corporales o daños a la propiedad.

Temperatura de Funcionamiento: 0-40 / Humedad: 20%-80% (sin condensación).

Temperatura de Almacenaje: -20~60 / Humedad: 10%~90% (sin condensación).

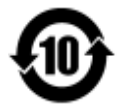

(2). Se aconseja y recomienda que se recicle y reutilice este producto de conformidad con la legislación local. No debería tirarse el producto de manera informal.

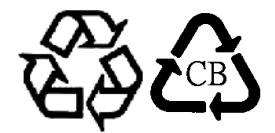

#### V. Especificaciones del monitor

Manual del usuario – ISD Serie 32/42/43/5543L **Especificaciones eléctricas:** Entrada: 100 – 240 V CA, 50/60 Hz, 2,5 A **Condiciones de funcionamiento:** Temperatura: 0 °C – 40 °C Humedad: Del 20% al 80% (sin condensación) Altitud: 0 a 3.658m **Condiciones de almacenaje:** Temperatura: -20 °C – 60 °C Humedad: Del 10% al 90% (sin condensación) Altitud: 0 a 12.192m

# **Sección 8: Información sobre la Garantía**

Para obtener información sobre la garantía, visite<http://www.elotouch.com/Support/warranty.asp>

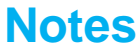

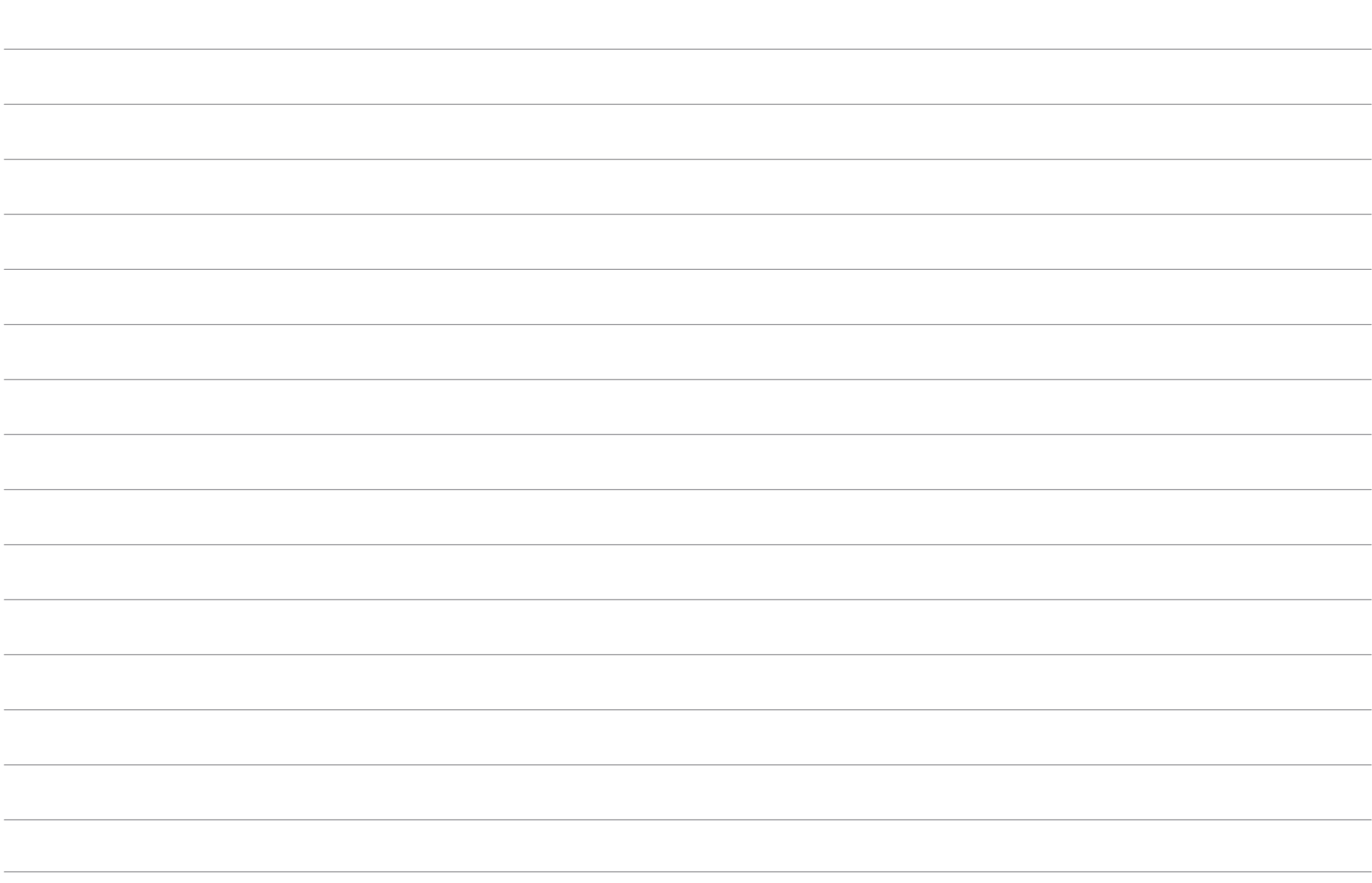

#### **Visite nuestra Web**

## *www.elotouch.com*

Obtenga lo último en...

- Información del producto
- Especificaciones
- Próximos eventos
- Notas de prensa
- Controladores de software

Para obtener más información acerca de la gran variedad de soluciones táctiles de Elo, visite nuestro sitio web, www.elotouch.com, o simplemente llame a nuestra oficina más cercana:

**América del Norte Europa Asia – Pacifico América Latina** Tel. +1-408-597-8000 Fax +32(01)6 70 45 49 Fax +86(21)3329 1400 Fax 305-931-0124 Fax +1-408-597-8050 elosales@elotouch.com www.elotouch.com.cn [EloSales.LATAM@elotouch.com](mailto:EloSales.LATAM@elotouch.com) customerservice@elotouch.com www.elotouch.com

Tel. +86(21)3329 1385

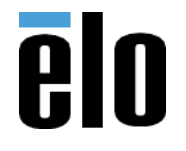